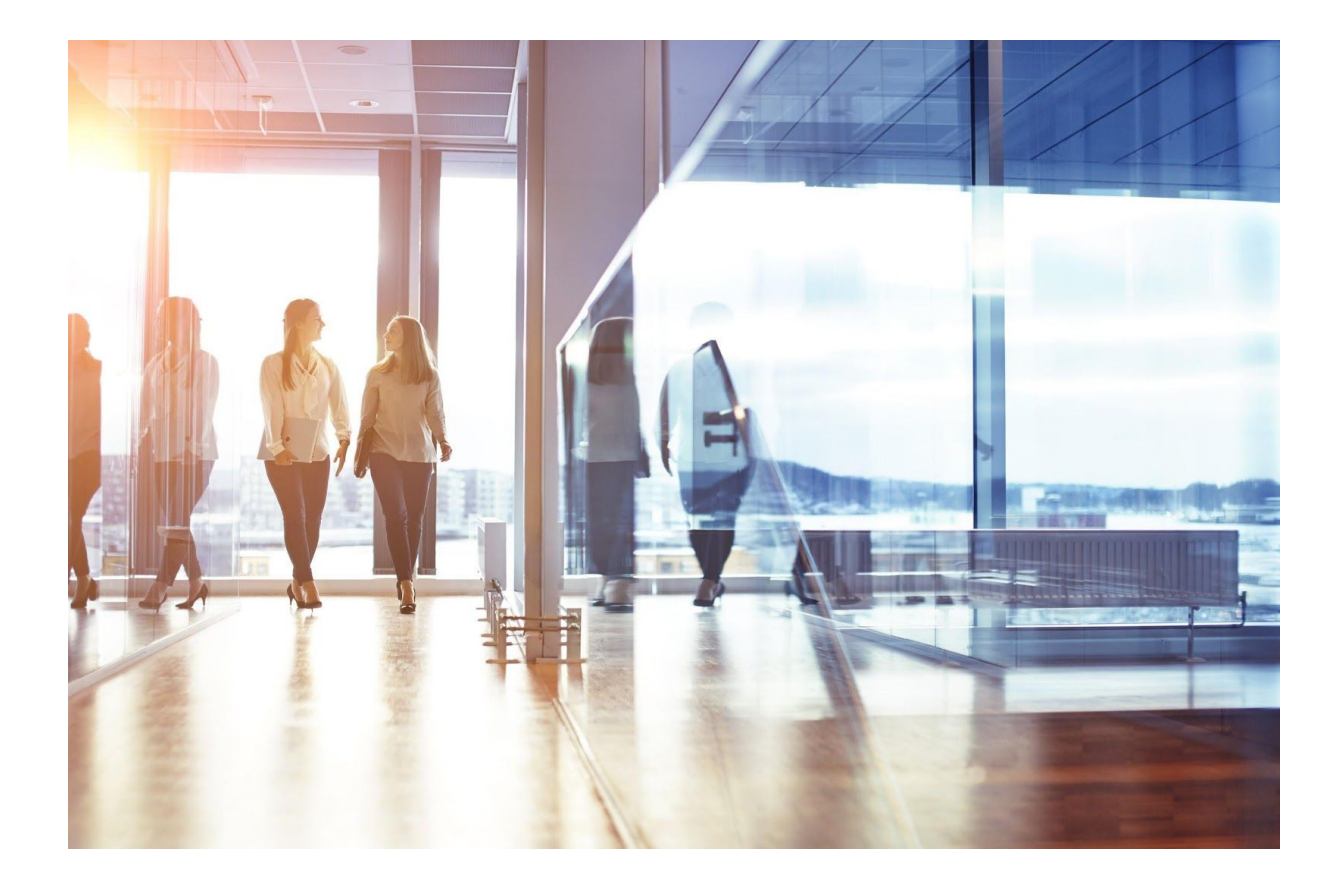

# Visma Løn Finans Release dokument 6. august 2020

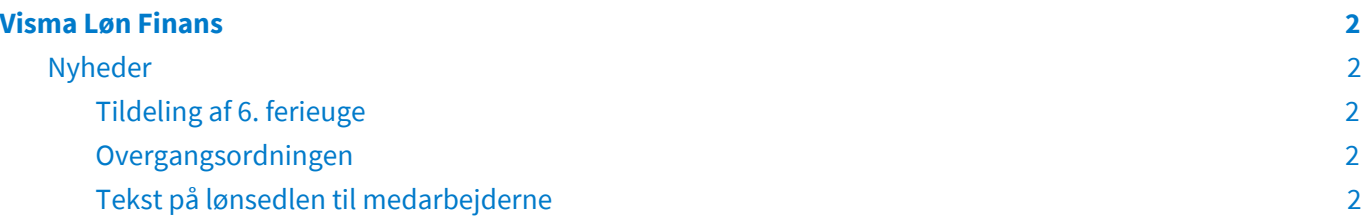

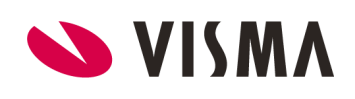

## <span id="page-2-0"></span>Visma Løn Finans

### <span id="page-2-1"></span>Nyheder

#### <span id="page-2-2"></span>**Tildeling af 6. ferieuge**

I forbindelse med ny overenskomst skal 6. ferieuge tildeles pr. 1-9-2020. Der tildeles 5 dage pr. 1-9-2020 eller antal i forhold til antal arbejdsdage på ansættelsesforholdet.

Hvis der ikke ønskes tildeling pr. 1-9-2020 kan resultattabellen FSM tilrettes på de respektive løngrupper med den ønskede tildelingsmåned - f.eks. 5 for maj måned

#### <span id="page-2-3"></span>**Overgangsordningen**

Fra 1-9-2020 og frem til 31-12-2020 vil den akkumulerende saldo på Feriepenge hensat til Fonden, vises på lønsedlen under lønart 9999.

Korrektioner til Feriepenge saldoen til Fonden, kan fra 1-9-2020, korrigeres med lønarterne 54020 samt 54001. Dog er det **vigtigt** at datoen på lønarterne ligger før 31-8-2020, så de behandles i overgangsordningen, ved hjælp af en efterregulering.

Visma foretager indberetning til Fonden den 30.9.2020, rettelser via ovenstående lønarter skal manuelt indberettes til Fonden efter denne dato.

#### <span id="page-2-4"></span>**Tekst på lønsedlen til medarbejderne**

Du kan oplyse medarbejderne på lønsedlen, hvilken perioden fravær og evt. variable lønoplysninger vedrører. Opsætning sker på skærmbilledet kørselsselektioner, som du finder under Lønadministration/Kørselsselektion i feltet 'Tekst lønseddel', her skriver du den tekst/periode du ønsker vist.

Det kunne f.eks. være at lønsedlen indeholder variable lønoplysninger for perioden 15. juli til 14. august eller at fravær dækker perioden 15. juli til 14. august, så angives perioden i feltet og vil blive vist midt på lønsedlen.

Det er ikke længere muligt på kørselsselektionerne for Bagudløn (1) og Forudløn(2) at oprette en lønseddels periode.

Du kan stadig angive en tekst på Arbejdsgiver stamoplysninger i feltet 'Tekst lønseddel'. Men har du oprettet en tekst på kørselsselektionen vil det være den som vises på lønsedlen. Findes der ikke en tekst på kørselsselektionen vil det være teksten fra Arbejdsgiver stamoplysninger der vises, såfremt den er udfyldt.

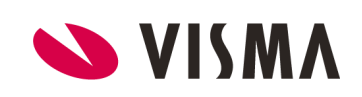